# Max Bursol Samandarino

# **Tabla de contenidos**

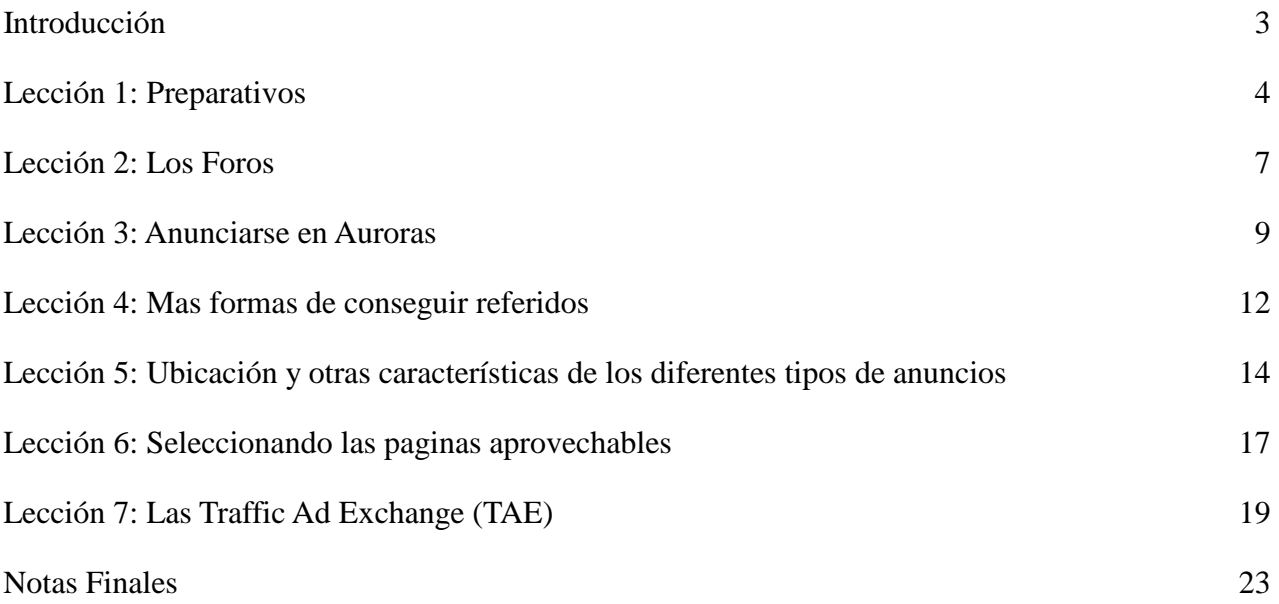

## **Introducción**

Hola amigos, soy Santanderino y lo soy de verdad. Quiero decir de Santander en España aunque ya hace mucho que no vivo allí. He escrito este cursillo porque se puede decir tranquilamente que soy un experto en conseguir referidos para cualquier programa y me han pedido que haga este cursillo rápido. Un cursillo que consistirá de 7 lecciones sencillas.

En un momento dado del curso se le pedirá al lector que compre promoción en una aurora. Como caso práctico, el lector tendrá que buscar una aurora que tenga un buen número de miembros activos y tendrá que invertir una pequeña cantidad en la compra de créditos para promocionar uno o varios de sus buxes. La cuantía de la inversión será según sus posibilidades. Propongo un mínimo de \$3 y un máximo \$20. \$10 es una buena cantidad, hay muchos sitios aurora que ofrecen ofertas especiales cuyo valor ronda los \$10. Téngase en cuenta que cuanto más se invierta, más referidos se conseguirá. Esto será una parte pequeña pero importante del curso.

Tengan preparados al menos 5 sitios web para promocionar más su blog si lo tienen. Mencionaré aquí varias páginas cuyas promociones dan buen resultado. Procuren promocionar páginas que no estén promocionadas en el sitio aurora que se haya elegido.

En cada capítulo explicaré una cosa diferente y os pondré deberes para hacer para el siguiente capítulo. La información que os daré a lo largo del curso vale oro. A mí me llevó muchísimo tiempo aprenderlo. Yo os lo doy servido en bandeja. Espero que a cambio nadie tenga problemas a la hora de registrarse bajo mi link en alguna que otra página cuando yo se lo diga durante el curso.

Un saludo a todos

Santanderino

# **Lección 1: Preparativos**

Como ya había dicho anteriormente el curso consta de 7 lecciones y el objetivo es aprender a conseguir referidos con mucha facilidad. Yo os mostraré el camino a seguir. Lo que hagáis vosotros de ello es cosa vuestra. Os demostraré en este curso que uno puede promocionar TODAS las páginas en las que está y obtener un constante flujo de referidos. Las 24 horas del día y los 365 días del año y todo esto con pocos gastos que van disminuyendo con el tiempo y se cubren pronto solos. TODO lo que diga durante este curso es importante ya que está resumido y TODO lo que os pida es también muy importante. Al principio veréis sólo detalles o fragmentos pero a medida que van pasando los días iréis atando cabos y comenzaréis a ver un sistema que os proporcionará lo prometido.

Una PTC/GPT/TE/TAE o un foro os darán unos cuantos referidos y cuando éstos se cansen o desaparezcan las PTC en las que los tenéis, ya no los tendréis y deberéis de empezar de cero. El flujo constante del que os hablo, esa fuente inagotable de referidos directos la obtendréis de la TOTALIDAD del sistema, del orden y de la disciplina vuestra, de la insistencia, del tener vuestra promoción al día y siempre tener créditos en reserva, de la información y, en definitiva, de vuestra forma de trabajar.

Hoy para empezar os voy a dar unas tareas fáciles para hacer. Lo primero que necesitáis para trabajar con páginas de publicidad como PTC, GPT (auroras) y TEs,TAEs y demás, es tener vuestro ordenador preparado. Para ello os recomiendo:

1. Gmail como correo electrónico. Es el mejor en muchos aspectos y algunas auroras y todas las TAE ya lo exigen. Si no lo tenéis pinchad aquí: http://mail.google.com/mail?hl=es Es importante que tengáis para vuestro correo electrónico una contraseña única (que sólo tengáis para ese correo electrónico) y que nadie pueda adivinar. Guardar las contraseñas en una libreta aparte. ¡NO en el ordenador!

2. Lo siguiente que necesitáis es el navegador de Firefox. Para trabajar con las PTC es ideal: muy rápido, práctico por sus pestañas y todas sus funciones y no se bloquea cada dos por tres como Internet Explorer. Si no lo tenéis id aquí e instalarlo gratuitamente: http://eses.www.mozilla.com/es-ES/

3. Al ver cientos de anuncios al día es muy fácil que vuestro ordenador se infecte con un virus/adware/malware/troyano. Para evitarlo necesitáis un antivirus que os avise a la menor sospecha y que bloquee y elimine inmediatamente. Ya que podría estropear vuestro ordenador u os podría robar los datos. Si tenéis un buen antivirus bien, si no descargaros el de Avast gratuitamente y ponerlo después a modo silencioso. ¡Será vuestro ángel de la guarda!

http://www.avast.com/es-ww/free-antivirus-download

Descargar la versión gratuita. Ni la de pago, ni la de softtronic que pide enviar un mensaje por móvil para obtener un código ¡La GRATIS, FREE! Es muy buena.

Bien, ahora que tenéis el ordenador preparado para lo que venga, os vais a hacer vosotros mismos un gran favor haciendo un listado de todas las páginas que tenéis. Pero lo haréis de la siguiente manera:

Id a cada página y copiáis el reflink, el bannerlink, el bannerlink de banner pequeño si tiene y el código html del banner. Esto último lo necesitaréis para poner el banner en vuestro blog o en un foro. Los códigos html que vienen en las PTC casi nunca sirven. Sobran letras y sobran y faltan caracteres. Si el código tiene el más mínimo fallo el banner no se verá. Un código de banner siempre contiene vuestro reflink y el enlace del banner y va acompañado de la misma serie de caracteres.

Se tiene que parecer a esto:

#### **Código BBC:**

[url=http://www.onbux.com/?r=Santanderino][img]http://images.onbux.com/banner.jpg[/i mg][/url]

¡Cambiando el reflink y el bannerlink podéis hacer cualquier banner con ese esquema! Palabras como "target blank" y "no follow" sobran, pero de lo que veis en el esquema que os he puesto arriba no puede faltar nada.

El listado que os pido y que podéis hacer en una página de Word y después guardar en vuestro ordenador. Tiene que tener el contenido anteriormente citado para cada PTC/Aurora/etc . Incluso podéis guardar el enlace de vuestro avatar, vuestros blogs u otros enlaces importantes en ese listado para tenerlo siempre a mano.

#### **Código:**

http://www.onbux.com/?r=Santanderino – ref link http://images.onbux.com/imagens/banner.jpg- banner link 468x60 http://images.neobux.com/imagens/banner3.gif- banner link 125x125

<a href=http://www.onbux.com/?r=Santanderino><img scr="http:// www.images.onbux.com/banner.jpg></a>

y por último el **código html** del banner. Y así de cada PTC/PTR/Aurora/TE en la que os habéis inscrito. ¡Llegará el día que os acordéis de mi y me agradeceréis mucho haberos pedido hacer ese listado!

Que sepáis amigos que cuando yo estoy trabajando con las PTC/PTR/GPT/TE/TAE y demás negocios que hago por ahí, lo tengo todo a mano: La primera pestaña arriba está siempre ocupada con mi gmail abierto. Cualquier cosa que llegue a mi correo, lo sé al momento. El spam me lo aparta gmail automáticamente. Pinchando arriba en marcadores tengo todas las páginas en las que tengo una cuenta activa y además están ordenadas según categoría. En una pestaña abajo tengo mi listado de Word con todos los enlaces. Y si pincho en Inicio´y ´documentos´o ´documentos recientes´ tengo todo lo demás que pueda necesitar. Al lado mio en mi mesa tengo la libreta con todas las contraseñas. ¡Todo, todo, todo lo que pueda necesitar está al alcance de un solo click! ¿Os imagináis cuanto tiempo me ahorro? Tanto que me puedo dedicar a cobrar, a ver anuncios, a poner publicidad y mantener todo mi sistema al día y a pasearme por los foros. Aparte de ocuparme de mi familia y tener mi trabajo en ´la vida real.

Mañana más!

# **2ª Lección: Los Foros**

Los foros son un componente importante de mi sistema para conseguir referidos. Puedo sacar de ellos pocos referidos pero gratuitos y voluntarios o muchos o muchísimos referidos pero pagando o clicando por ellos.

Para obtener la mayor rentabilidad con el menor esfuerzo y gasto os recomiendo lo primero, es decir: pocos pero gratuitos y voluntarios. Que sepáis que en casos puntuales de necesidad siempre podéis ir a un foro a buscar en unos momentos unos cuantos referidos. El foro es como un gran mercado de referidos. A continuación os explicaré qué es lo que debéis hacer y qué no deberíais hacer.

#### **A) ¿Qué foros?**

Foros importantes con muchos miembros, con mucha actividad (trafico) y que traten del tema que nos preocupa: (PTC/GPT/etc.) Los foros sociales como facebook, twitter o incluso adsense o google son buenos para muchas cosas, pero no específicamente para las PTC. Además en esos foros corres el riesgo de que te llenen el correo de spam. A los que se defiendan de vosotros con el inglés les pido ahora que se registren (si no lo están ya) en este foro:

EMoneySpace (Anteriormente se llamaba EarnMoneySpace)

http://www.earnmoneyspace.com/forum/index.php?referredby=2869

EMoneySpace o EMS tiene ahora mismo 19.043 miembros y una media de 250-300 están a cualquier hora del día o de la noche en linea. ¡Más de 19.043 potenciales clientes para vosotros! Entre ellos casi todos los administradores de las páginas (sobre todo las GPT) Es casi una obligación estar en ese foro si queréis ganar dinero de manera segura. Antes existía también el foro de TalkPTC, pero lamentablemente desapareció. PTCTalk.org, que es de PTCPAY.com también está bien, pero tiene poca actividad.

Podéis suscribiros en otros foros más pequeños. Yo estoy en unos cuantos, pero EMS es realmente el mejor. De allí he sacado todos los referidos que he querido. Es también importante registrarse en todos los foros de las páginas donde uno está registrado. Lo primero que te mantienen informado de lo que está pasando y lo segundo que os pueden dar referidos para otras páginas en las que estáis.

#### **B) ¿Cómo me generan referidos?**

Lo primero que tenéis que hacer tras registraros es poner al día vuestro perfil (profile en inglés). Dad al menos un poco de información de vosotros ya que a nadie le gusta apuntarse como referido bajo un fantasma. Poner un avatar, género, edad, etc. Después donde os piden vuestra página Web, poner el título y el enlace de vuestro blog, que muchos usuarios del foro se lo miran. Luego viene la parte más importante: ¡LA FIRMA! Podríais poner una frase divertida en vuestra firma, pero como mucho conseguiréis una sonrisa de alguien, desde luego no un referido. Podríais poner el enlace de vuestro blog, así cada uno que quiera que se lo mire y que se busque la vida escogiendo la PTC que le guste, pero vuestro blog ya lo estáis promocionando en el sitio correspondiente. Podríais poner un banner de vuestra página favorita.

Si, algunos banners son muy bonitos y sobre todo quedan ridículos y sin sentido cuando posteáis la prueba de pago número 20 de TheClickers y debajo el banner de Incrasebux. Aquellos que quedan fascinados de que TheClickers os pague tan bien y se quieran registrar bajo vosotros, no pueden. Aparte de esto con un banner se promociona una página y con enlaces podéis promocionar entre 4 y 7 páginas a la vez cada vez que posteáis algo en el foro.

Mañana quiero que tengáis todos una firma. Me da igual que sea un banner o enlaces, pero quiero ver firmas porque estáis desaprovechando una oportunidad gratuita que os dan para conseguir referidos Y después vais al foro de EMS y al de todas vuestras páginas y hacéis lo mismo. En los próximos días vais entrando en los foros y publicáis algo. Aunque sea respondiendo con un ´Congratz!´ en el apartado de comprobantes de pago (Payment Proofs o Praises&Applause) o presentaros al resto de los miembros.

#### **B.1) ¿Qué otros métodos hay para conseguir referidos en los foros?**

El método más fácil y que os puede dar 1 referido si cumplís las normas y se apunta alguien más tras vosotros es la cadena de referidos (Downline Builder). Las normas son: mirar si la cadena ya existe ya que sólo puede haber una. Si no existe podéis empezar una describiendo la página y poniendo vuestro link para que alguien se registre bajo vuestro link y deje el suyo para el siguiente. Si existe os tenéis que apuntar bajo el último que se haya apuntado. No podéis estar por lo tanto ya registrados. No cumplir las normas supone en la mayoría de los foros la suspensión de la cuenta.

Luego existen los tratos. Distinguimos entre 3 tipos:

#### **Referral Exchange.**

El primero y más común es el intercambio (referral exchange). Yo me apunto bajo ti en Neobux y tu a cambio te apuntas bajo mi en onbux. Si una página se hunde o tu o yo no somos activos, el trato se acaba.

¿Cuál es el problema? ¡Para conseguir 50 referidos de esa manera tienes que apuntarte y clicar en 50 páginas! ¡Que desastre!

#### **Signup Offer.**

El segundo es lanzar una oferta de registro (signup offer): si tú te registras en onbux y haces los clicks del día te mando 10 céntimos vía paypal. Esto sirve para ganar un concurso de referidos, pero al día siguiente todos esos referidos dejan de clicar y posee uno un montón de referidos inactivos ocupando plaza.

#### **Refback offer.**

El tercero es pagar por registrarse y clicar (refback offer): si te registras en Bux.to yo te pago el 85% (¡además de lo que te dé la página!) de lo que cliques cuando me paguen. Si no cobro no te pago. Esto lo hacen los que quieren llegar por una u otra razón rápidamente al cashout y no saben conseguir referidos sin pagar por ellos o simplemente se conforman con ganar muy poco. Por cierto no os recomiendo que hagáis este último trato precisamente con Bux.to, porque el pago podría tardar un poco. 24 meses o algo así. Jajaja.

Lo dicho amigos a registraros en foros y a poner vuestros blogs y vuestras firmas que las vean. ¡Esto hay que tenerlo siempre al día! Si se hunde Neobux hay que quitar inmediatamente el enlace y poner otro.

## **Lección 3: Anunciarse en Auroras**

#### **A) Como Seleccionar y Comprar**

Tenéis que tener un buen surtido de auroras a mano y estar registrado en las más activas. Tanto es interesante una aurora de 100.000 miembros como una recién salida si los miembros son muy activos.

En las estadísticas de cada página veréis cuantos hits han hecho los miembros cada día. Suelen aparecer en la página principal a un lado, las estadísticas. Si vais a ADVERTISE o PURCHASE veréis toda la publicidad que vende la página y a qué precio. Lo más interesante son los PTSU (paid to sign up) y los SPECIALS. Algunas veces las páginas hacen durante unos días ofertas especiales como: "si compras un especial, te regalo otro durante estos días" o "si compras un especial de al menos \$10 en las próximas 72 horas, te regalo una membrecía". Eso suele ser interesante y uno lo debe aprovechar y comprar si la página es buena.

Cuanto más créditos en más páginas tenga uno, más referidos conseguirá. Si la aurora paga debe uno promocionarla también, porque los referidos te ayudarán con el tiempo a llegar rápidamente al limite de pago. No importa que los valores sean bajos. Si en una PTC necesitas 10 igual en una Aurora necesitas 30 ó 40 ó 50 para conseguir lo mismo. Pero, a diferencia de las PTC, ¡en las aurora no hay límite de directos! Y además ¡no desparecen como las PTC! y además no te alquilan referidos-robots como las PTC. Los referidos en las auroras son tuyos y no tienes que alquilarlos cada mes.

Y además las auroras SÍ te pagan con lo que ingresan de los anunciantes, no como las PTC. Por todo esto no menospreciéis nunca las auroras. Son las joyas de vuestra corona y si conseguís referidos para ellas, ellas os pagarán pronto toda la promoción y más.

Pero ¡OJO!, hay auroras como PARADISE, GOLDEN GOOSE, CHERRY CLICKS, etc., cuyos valores de clicks no son reales sino ficticios y cuando pides el que te paguen te dan un porcentaje de las ganancias de la página, es decir, más o menos un 1% de lo que has pedido. Estas auroras son perfectamente legales porque avisan en sus términos de servicio (TOS) y desde luego pueden servirte perfectamente para hacer publicidad en ellas.

En cuanto a las ofertas especiales, revisad una vez a la semana las auroras más importantes para ver si lanzan alguna oferta especial. Si lo hacen y tenéis pocos créditos, comprad. No tenéis que usarlos ese mismo día, podéis guárdalos para cuando necesitéis promocionar un sitio nuevo.

Una vez seleccionada la página donde uno va a comprar y lo que va a comprar, uno va arriba a PURCHASE o ADVERTISE y paga el paquete escogido. Algunas páginas te mandan después un correo con un enlace para que confirmes la compra. Otras no te dan el pedido al momento, sino que puede tardar hasta 24 horas, sobre todo si se trata de vuestra primera compra en esa página. Si a las 24 horas no habéis recibido nada mandad un mensaje al CONTACT o SUPPORT de la página que contenga el número de transferencia.

#### **B) Implementar la Publicidad**

Id a MY ACCOUNT y mirad donde exactamente tenéis créditos. Pinchar en MANAGE ADS para administrar vuestros anuncios/créditos. Os salen los PTC ADS que son lo mismo que PTC LINKS. Al lado hay un cuadradito azul con un gancho. Si presionáis, os salen los PTSU, banners y demás. Pinchad lo que queráis administrar y luego pinchad MANAGE (ADMINISTRAR)

Necesitáis el listado que os pedí hacer. Del listado SÓLO necesitáis los ref links, los banner links normales y los banner links de los banners pequeños. ¡NO NECESITAIS AHORA LOS CÓDIGOS! Ir a PTC ADS y pinchad en CREATE NEW AD (crear anuncio nuevo).

**Title:** Nombre de la página a anunciar y corta explicación en ingles. Por ejemplo:, NEOBUX/INSTANTPAY PTC/PAYOUT \$2.

**Target Url:** vuestro ref link que llevará la gente hacia la meta, la PTC. Si lo queréis comprobar, colocar el ref link arriba en la casilla de la barra del servidor y pinchad en la flecha verde o presionad la tecla "enter".Os saldrá la PTC si el ref link es correcto.

Si queréis comprobar un banner link haced lo mismo con el banner link y os saldrá el banner. Si un día veis un banner que os gusta y queréis saber el banner link, pasáis con el ratón por encima, presionáis la parte derecha del ratón y de lo que os salga pincháis "copiar la ruta de la imagen". Así tendréis el banner link en vuestro ratón y lo podéis pegar donde queráis.

**Target Country:** seleccionar país o todos los países si tenéis esta opción.

**Daily Limit:** Para limitar las vistas de cada día. En featured banners (banners pequeños) esta opción no suele funcionar y al cabo de un día paran las visitas. En la página C4C = Clicks4Cents si que funciona está opción con los featured banners.

**Premium members only:** Ésta opción (sólo para miembros premium) os la recomiendo marcar sólo cuando tenéis pocos créditos por ser caros y la página tiene muchísimos miembros Premium, sino no es aconsejable marcarla!

**Does not violate Terms:** ¡Esto marcarlo siempre! Quiere decir que la página no viola las normas (no redirecciona, no es sólo para adultos, no rompe el cuadro, está en inglés, etc.).

Al Final presionad en ADD LINK (añadir link).

Luego pincháis o bien en el mismo titulo para ver lo que habéis hecho y después en ADD CREDITS para añadir créditos o vais a la derecha directamente a ADD CREDITS y los añadís allí.

Si un día queréis borrar ese anuncio o banner o lo que sea, es importante quitarle primero los créditos pinchando en RETRACT CREDITS. Después podéis pinchar el título y luego DELETE AD que quiere decir BORRAR ANUNCIO. Si no le quitáis antes los créditos, borraréis también irrecuperablemente los créditos.

#### **PTSU = Paid to sign up = Registros en Web.**

Después de hacer los PTC Ads, podéis hacer los PTSU si tenéis créditos de PTSU. Pincháis en el gancho azul al lado de PTC Ads y vais a SIGN UP OFFERS o PTSU. Luego pincháis en CREATE NEW AD. Se os pide un título. Podéis usar El nombre y la misma frase corta que ya usasteis en PTC Ads con la diferencia de que aquí añadís las palabras BE ACTIVE! Eso quiere decir: ¡SE ACTIVO!

Luego en Target Url ponéis el reflink, marcáis "Does Not violate Terms" y pincháis ADD OFFER. Ahora sólo os falta añadir créditos como lo habéis aprendido en el caso anterior. ¡Ya está! Se registrarán muchos tramposos que se registran y no clican o sólo clican un día o simplemente no se han registrado. Estos los podéis rechazar pinchando en DENY y recuperáis así el crédito. Otros serán honestos y se registrarán bajo vosotros y serán más o menos activos. Estos los aprobáis pinchando en APPROVE.

No denegáis a ningún activo porque os puede denunciar y seréis sancionados. Normalmente cuando uno ha clicado durante 3 ó 4 días seguidos ya lo podéis aprobar. Si después de aprobado deja de clicar...mala suerte. No podéis evitarlo. Tenéis entre 7 y 10 días para aprobar o denegar, según la pagina. Si al cabo de ese tiempo no habéis aprobado o rechazado al registrante, el administrador de la página lo aprobará automáticamente sin que vosotros lo podáis reclamar después.

#### **CLICK EXCHANGE SITES = XCHANGE = PAGINAS DE INTERCAMBIO**

Aquí el título es el nombre de la página que queréis anunciar como NEOBUX o ONBUX. Aparte de esto sólo os pedirán el ref link. Le añadís créditos como expliqué anteriormente.

#### **BANNER ADS**

Aquí se os pide el nombre de la página, el ref link (Target Url) y el banner link (banner URL) normal de 468x60. El resto es igual que en los anuncios anteriores.

#### **FEATURED BANNER ADS**

Aquí se os pide el nombre de la página, el ref link y el link de banner pequeño. Pocas PTC ofrecen banner pequeño: Neo, Cashium, Wordlinx, Clixsense y unas pocas más. Por eso este es el sitio adecuado para promocionar también vuestras Auroras ya que ellas sí que os ofrecen casi siempre un banner pequeño para promocionarlas. Deciros también que en la mayoría de las páginas la limitación por días de las vistas no funciona para los banners pequeños. En C4C sí funciona. En las otras, si ponéis 100 vistas por día, a las 100 vistas se paran de enseñar el featured banner. Por lo tanto dejar la casilla de DAILY LIMIT con un cero. Eso quiere decir que no hay límite por día y se os pueden ir los créditos rápidamente.

#### **FEATURED ADS Y PTR ADS = ANUNCIOS CON TEXTO DE LECTURA**

Estos dos tipos de anuncios son muy parecidos. Se os pide un título donde sólo se pone el nombre y si queréis alguna cosita corta detrás, pero no es necesario. Después se os pide el ref link y una corta descripción de la página. Sin ningún problema podéis poner la frase que ponéis como título en los PTC ADs. Los clicadores son llevados tras leer lo que habéis puesto a la página. La diferencia entre los dos tipos de ads es que pinchando en los "featured ads" el clicador no cobra y en los PTR Ads Si cobra.

## **Lección 4:** Mas **formas de conseguir referidos**

Amigos, lo que os escribiré hoy, que podréis leer dentro de un ratito, es para que sepáis que hay más formas legales para conseguir referidos en caso de necesidad. Sólo os pido que os lo leáis y lo tengáis en cuenta, nada más.

En los próximos capítulos abordaremos la cuestión de cómo seleccionar para registrarse en páginas con más probabilidades de que nos paguen más de una o dos veces. Para ellos tenéis que haceros esta pregunta: ¿Que páginas de las que actualmente están funcionando creéis que van a estar funcionando y pagando dentro de 6, 8 ó 10 meses?

#### **A). Crea un blog y publicarlo.**

El blog puede ser gratis de www.weebly.com por ejemplo, pero léete las condiciones para no quebrar ninguna norma. Puede ser también un dominio propio donde tengas tu blog. Google apps te vende el dominio por \$10 al año. Hay varias maneras diferentes de componer un blog (sólo banners, sólo información, las dos cosas, etc.). Hazlo a TÚ manera personal, no copies a otros. Debes de ser siempre honesto, no anunciar nunca páginas que no pagan (scam) y tener el blog siempre al día.

#### **B). Compra referidos.**

El 99% de las páginas te ofrecen la posibilidad de comprar referidos que se registraron sin sponsor (upline). Algunas veces y sobre todo si se trata de una página con más de 50.000 miembros, lo que recibes son robots (bots o referidos ficticios, no existentes, no humanos). Pero no te lo van a decir y no puedes acusarles de ello ¡o te echarán!

También puedes comprar referidos para la página que tu quieras de Buyrefs o de WeDeliverSignups . 25 registros de referidos garantizados internacionales (casi todos asiáticos, ¡asegúrate de que tu página los acepta!) cuestan \$9.95. 25 de 50 países seleccionados cuestan \$14.95 y 25 de USA cuestan \$24.95. Cuantos más encargues menos pagas por cada uno. No se garantiza que sean activos (un 40% más o menos lo son, ¡de los 50 países seleccionados y de los USA!) y no puedes reemplazarlos.

Te van llegando bastante rápido, aunque esto depende de la cantidad y de la página para los que los hayas pedido. Para Neobux es difícil conseguir referidos porque hay muchos pedidos pendientes y porque casi todos los que se dedican a las PTC ya están en Neo. Para casi todas las otras páginas tendrás el total de tu pedido en entre unos días y un mes. Estas compañías son propietarias de páginas como 5centminimum e Intoffers y anuncian en ellas para conseguirte tus referidos.

Por si os queréis registrar en las páginas mencionadas, aquí debajo os dejo los enlaces (sólo tenéis que pinchar el nombre y os llevará a la página) y guardarlas en marcadores para cuando las necesitéis. Cuando hacéis un pedido en buyrefs y ponéis a la hora de pagar el código de promoción intoffers, os descuentan un 10% del coste.

www.buyrefs.com www.wedeliversignups.com www.intoffers.com

#### **C) Utiliza intercambio de tráfico (traffic exchange = TE).**

Este método es gratuito (solo conlleva tiempo): tu te miras páginas bajo ´Click Exchange´ en las Auroras y por cada página que tú veas te dan un crédito para que alguien se mire una tuya ó por cada 5 que tu veas te dan 4 créditos (depende de la Aurora). También existen páginas de tráfico (traffic exchange sites = TEs) especificas que sólo se dedican a esto.

En la última lección de nuestro curso os explicaré también las TAE a fondo, que son verdaderas maquinas de marketing y todavía muy desconocidas para la mayoría.

Me gustaría recordar a todos los participantes del curso que las inversiones en créditos que estamos haciendo son una importante parte del sistema para conseguir referidos, pero no deberían descuidar las otras armas que les he ido explicando y tenerlas al día. Asimismo no se olviden de promocionar las auroras y en especial las que les he dado para promocionar, ya que todas ellas pagan. C4C, Cash\$wing, Cash-Harvest y Paradiseclicks, son todas Aurora/PTCs destacadas que pagan sin fallar. Paradise es quizás la excepción como había explicado ya anteriormente. Paga según las ganancias que hace la página, que suele ser un 1% de lo que uno tiene en el balance y pide. Por ello recomiendo convertir en esta el balance en créditos para publicidad. Pueden promocionar estas páginas en sus firmas en los foros y aquellos que tengan créditos en 2 páginas pueden promocionarlas mutuamente la una en la otra.

## **Lección 5 - Ubicación y otras características de los diferentes tipos de anuncios**

LO PRIMERO QUE DEBEIS TENER CLARO ES QUE TODOS LOS TIPOS DE PROMOCIÖN LLEVAN A TRAVÉS DE VUESTRO REFLINK A LA PÁGINA QUE QUEREIS PROMOCIONAR. Siempre que hayáis implementado correctamente la publicidad, claro.

#### **PTC ADS/LINKS**

Para verlos hay que ir al área de ganancias (EARNINGS AREA o VIEW ADS) Suelen ser los más caros, los más escasos, pero ¿Son los más vistos? ¡No! Son vistos tantas veces como créditos les has dado. Si les has puesto un limite de 100 visitas por día los van a ver 100 veces al día. La única ventaja que tienen frente a los featured ads, los featured links y los featured banners, es que el que los ve, si quiere cobrar por verlos, tiene que esperar hasta que el contador de segundos haya acabado y de el visto bueno para quitar el anuncio.

Se llega a ver la página después de pinchar en un título o un banner o un banner con título. Son los más caros junto a los PTR ADS, porque el anunciante tiene que pagar a los clicadores por ver estos anuncios.

#### **PTR ADS**

Al igual que a los PTC ADS se llega a ellos desde el área de ganancias y por tanto el que los vé gana dinero. Cuestan más que los PTC ADS si se compran por separado pero no en una oferta especial. ¡Pueden llegar a costar el triple! Se llega al anuncio tras leer durante 10 segundos un texto que puede ser de introducción, de promoción o simplemente para llamar la atención. Este texto que el anunciante puede escribir es también la ventaja que tiene el anunciante en este tipo de anuncio y por eso es más caro que un PTC AD.

¡OJO! En las páginas suele haber muchos PTC para clicar (en las auroras hasta cientos), sin embargo de PTR ADS suele haber pocos, por lo que este tipo de anuncio es muy efectivo.

#### **EMAIL ADS**

En algunas páginas existen también los EMAIL ADS que son comparables a los PTR ADS, pero a diferencia de los PTR ADS que están en la página, los EMAIL ADS son enviados por correo electrónico a los subscriptores del programa.

#### **XCHANGE SITES = PAGINAS DE INTERCAMBIO**

Se llaman así porque tú te miras (surfeas) las páginas de otros anunciantes y a cambio recibes créditos para promocionar las tuyas en esta sección. Están también en el área de ganancias, pero en este caso las ganancias son créditos. Estas páginas suelen ser frecuentadas por un tipo de gente que yo admiro mucho: gente que no tiene dinero, pero dispuesta a trabajar duro viendo cientos de anuncios para poder promocionar sus páginas. En definitiva, ¡currantes de verdad! Si a eso le añadimos que el visitante ve directamente la página promocionada sin pasar por ningún enlace a pinchar, ya tenemos ahí dos de las ventajas de este tipo de anuncio:

Un buen sitio para buscar referidos y trafico para tus páginas y también un buen sitio para promocionar tu blog!

#### **PTSU OFFERS = OFERTAS DE REGISTRO EN UNA WEB**

De este tema ya hemos hablado mucho, por eso no vamos a alargarlo innecesariamente. Solo decir que se encuentran en el área de ganancias porque uno cobra por registrarse, que el anunciante le paga una parte al registrante y una parte a la página y que son 100% efectivos. 1 crédito = 1 registro. No nos garantizan que el referido siga activo después de que lo aprobemos, pero por regla general, si nosotros no hemos ofertado una página que paga muy poco por los clicks de los referidos, obtendremos ganancias de los registros.

#### **BANNERS (468x60)**

¡Adoro los banners! ¿Vosotros no? No hay nada más bonito que un banner informativo y atractivo para promocionar una página o un blog. ¿Os imagináis que el miembro X se ha gastado un dineral en promocionar su página a través de 1.000.000 PTC ADS y vosotros (miembro Z) tenéis vuestro banner atractivo arriba al lado del contador y el que clica se registra a través de vuestro banner (que os ha costado una milésima parte de un centavo) porque lo encuentra más atractivo que la página del miembro X? Eso es para que el miembro X se quede con cara de tonto.

¿O no? ¡Pues precisamente eso ocurre a menudo! Pero ¿Cuándo es un banner atractivo? Pues seguramente no lo es cuando pone: "He ganado \$0.16" ; y nada más! Si al menos pondría que has ganado \$10.000...bueno. No.

Un banner es atractivo cuando es una obra de arte, cuando es divertido, cuando pone NO MINIMUM CASHOUT, cuando pone \$2 INSTANT PAYMENT, cuando sus colores no agreden a la vista o cuando promocionan una página nueva y desconocida.

Hoy en día algunos admins no quieren (para mí se equivocan) que hagáis muchos referidos directos, por eso os arman con banners no muy atractivos y por eso los códigos html para poner los banners en vuestros blogs casi nunca funcionan.

#### **FEATURED BANNER (BANNER PEQUEÑO), FEATURED AD (ANUNCIO LATERAL) y FEATURED LINK (ENLACE DE TEXTO)**

Los tres tipos tienen varias cosas en común: están ubicados los tres a un o a ambos lados de la página principal normalmente en la parte superior y se pueden ver y pinchar incluso sin logearse. No cobra uno por pincharos, ni dinero ni créditos. En principio los tres son rotativos, los featured links no siempre lo son. Algunas veces son fijos y pueden ser de color (luminosos, destacados). Ademas, a diferencia de los otros dos los featured links o enlaces de texto no se venden en paquetes especiales, sino aparte y por un día, una semana o un mes.

Los tres direccionan a través de un reflink hacia una página de registro, pero se distinguen en que el link es una frase, el featured ad o anuncio lateral es un anuncio corto de texto y el featured banner es un banner pequeño. Tienen la ventaja de ser vistos por mucha gente, miembros y no miembros y incluso por miembros de páginas donde uno no está registrado si alguien promociona allí la página en la que están.

Ejemplo: vosotros promocionáis en C4C. Alguien promociona C4C en Neo y como no hace falta logearse para ver este tipo de anuncios ya que están en la página principal, os pueden salir referidos viniendo de Neobux sin haber promocionado allí o incluso sin ser ni siquiera miembros de Neobux. Claro que sólo se verán mientras vosotros les pongáis créditos.

En la lección 6 escribiré sobre el tema de como seleccionar una PTC/GPT antes de registrarse y perder tiempo, esfuerzo y quizás dinero con ella.

Más adelante explicaré las TAE a fondo. Para eso os pido que hagáis una cosa, que os registréis (con correo de gmail!) TODOS en está TAE:

http://www.peoplesearch-ads.com/index.php?referid=Santanderino Solo tenéis que pinchar el nombre que os he dado y registraros. Necesito que la tengáis delante y estéis dentro cuando os explique todas sus funciones. Os mandará 7 u 8 mails (solos), a lo sumo 10. Os darán créditos por verlos. Esos 10 mails máximo los podéis ver todos a la vez usando las pestañas del navegador FireFox si queréis. Os llevará 1 minuto verlos. Si no queréis los créditos, simplemente borrar los mails. Si dentro de unos días no queréis seguir con la TAE, simplemente pinchando el último enlace de cualquier solo que os llegue borráis la cuenta (no la podréis reabrir nunca más porque bloquean vuestra IP). De todas maneras no creo que os queráis dar de baja una vez que sepáis lo que tenéis entre manos ¡y que todo es gratis!

Una TAE reúne todas las funciones de una PTC, una GPT, una PTR, una TE y mucho más y os proporciona una serie de herramientas útiles. ¡Y sin pagar ni un centavo si no queréis! Es la herramienta ideal para completar vuestro sistema. Esta TAE tiene el Promo Code "Searching". Si ahora no sabéis cómo usarlo, seguid leyendo la siguiente lección.

# **Lección 6: Seleccionar las páginas aprovechables**

#### **A) Aurora/PTC/GPT**

Saber si os sirve una Aurora/PTC es muy fácil de comprobar:

Si la queréis para ganar dinero obviamente tenéis que saber si paga. Esto se comprueba mediante los comprobantes de pago de los otros miembros depositados o bien en el foro de la misma Aurora o bien en foros como el de EMS. La página misma también suele presumir en algún sitio de la página con comprobantes de pago. Ahí podéis ver cuando pagó la última vez y con qué regularidad paga.

Algunas Auroras pagan sólo dividendos (shares) de las ganancias de la página. Lo pone en sus términos de servicio (TOS). En ellas cobraríais alrededor del 1% de vuestro balance. Para alcanzar lo antes posible el límite de pago de las que pagan normal es, como siempre, recomendable buscarse muchos referidos que te ayuden. Las dos grandes ventajas de las Auroras es que su límite de pago es bajo y que no hay limite de referidos directos.

Para saber si te sirve para hacer publicidad en ella tienes que pinchar en PURCHASE o ADVERTISING. Esto se puede hacer sin logearse. Ahí podrás ver sus precios y ofertas especiales (¡que son las más interesantes!). Interesan sobre todo los PTSU y los especiales.

Una vez que hemos comprobado que la página tiene ofertas interesantes con cientos de miles de créditos por poco dinero, comprobamos si la página tiene actividad. En alguna parte de la página principal se ven las estadísticas: cuantos miembros tiene, cuántos se han apuntado hoy, cuántos clics (hits) han hecho hoy, cuánto ha pagado la página hasta el momento, cuántos miembros están en linea, etc.

Lo mejor es si una Aurora es tanto aprovechable para cobrar como para poner publicidad, pero en todo caso si es aprovechable para algo, es buena.

#### **B) PTC/BUX**

Saber si las PTC (también llamadas BUX) pagan y si se puede ganar dinero con la una u la otra, ya es más complicado. Cuanto más información uno tenga de la PTC en cuestión, mejor. Se puede minimizar el riesgo de ser estafado comprobando lo siguiente dentro de la página:

1 -Si tiene foro (si so tiene es un punto negativo)

2 -Lo que dicen en el foro (¡Tienes que tomarte las quejas de los otros miembros muy en serio!)

3 -Si existen comprobantes de pago fiables.

4 -Los precios y valores de la página (¡lo más importante!) ¡Hay que hacer números! Si la página me paga 0.5 cts por mis clicks y 0.02 cts o 0.01 cts por los clicks de los referidos y tiene un límite de pago de \$5 y un límite de directos de 10-25 y tengo que hacer 150 clicks propios para poder cobrar y me paga a los 30 días laborales, ¡lo más probable es que ya no exista la página cuando yo vaya a cobrar!

Si rentar referidos cuesta más de 30 cts (con lo que un standard ya perdería dinero, ¡a un standard nunca le sale rentable alquilar refs!), la página es scam a no ser que tenga un montón de ads, pero casi siempre tiene sólo de 3 a 5 ads.

De todas maneras para tener los valores de clicks mencionados prefiero mil veces una Aurora porque no me pone límite de referidos. Cuando finalmente después de comprobar todo uno se decide a hacer una inversión, tiene que saber de antemano que la va a recuperar muy pronto. ¡Si no que NO invierta! Es decir una compra de una membresía tiene que ir acompañada de 300 rentals para recuperar toda la inversión en pocas semanas.

5 -Si me exigen que pague cualquier cosa para poder cobrar, la PTC es SCAM! 6 -¡seguridad! Mirar si la página tiene seguridad pagada o la va a destrozar el primer hacker que pase por ella. Mirar si tiene también protección contra ataques DDoS.

Comprobar fuera de la página:

1- Foros, ¿Qué dicen? En las cadenas de referidos, ¿Cuánto hace que se apunta uno? ¿Cuántos tratos de intercambio o de ofertas hay de la página en cuestión? ¿Comprobantes de pago?

2- Publicidad que se vea de la página en otras páginas. Es muy mala señal que no se vea publicidad de ese sitio en ninguna parte.

3- ¡Google! Buscar esa página en Google y leer los comentarios que se hacen.

4 -Dueño. ¿Se sabe algo del propietario/Administrador? ¿Es un scammer (estafador) conocido o pertenece a una compañía (network) que lo sea?

5 -Buxhost.com. Paginas de Buxhost son de alto riesgo: se pueden alquilar por cualquiera MENSUALMENTE a bajo coste. Leed aquí:

http://www.buxhost.com/

Al más mínimo problema los administradores no pueden arreglar el script y lo abandonan. No se les permite cambiar el script. Se hunde una página detrás de otra. Si uno ha pagado \$20 ó \$25 por una PTC (con hosting, mantenimiento, asistencia técnica, protección y todo es por que no se puede permitir tener un script decente y por lo tanto tampoco tiene ninguna reserva para pagar a sus miembros en caso de necesidad.

6 -Últimamente hay que tener en cuenta también los posibles problemas que pueda tener la PTC con Paypal.

# **Lección 7: Traffic Ad Exchange (TAE)**

Las TAE, como os había dicho, reúnen todas las funciones de los tipos de páginas antes mencionadas.

Se puede obtener tráfico de ellas, se puede obtener (con paciencia e insistiendo) referidos de ellas y con muchas (no todas) se puede ganar dinero. ¡Incluso más y más fácil que con una PTC! Para ello uno tiene que conocer todas sus funciones a fondo y desarrollar una estrategia. Los referidos para este tipo de páginas se consiguen poco a poco, pero si uno promociona correctamente en forma y tiempo se consiguen y como todo en las TAE es gratis (o casi todo), tenemos tiempo para aprender.

Si uno promociona una PTC con la frase MONEY! MONEY! MONEY! JOIN NOW¨ pues no va a tener éxito, porque a mi carpeta de spam llegan cada día docenas correos con frases de ese tipo. Pero,si uno dice: ¨XBUX, STABLE PTC \*INSTANT PAYMENT \* HIGH REFCLIX AVGE!¨ y manda esto unas cuantas veces en un fin de semana, pues la cosa cambia.

Vamos a entrar ahora en la TAE que os proporcioné, que es una de las mejores, y vamos a ver lo que nos ofrece.

Por cierto, FREE SOLO ADZ es muy parecida. Es su hermana.

#### **FUNCIONES Y SU USO DE LA TAE PEOPLE SEARCH ADS**

Bueno, eso de entrar, no es tan fácil, primero tiene que guardar uno la página correcta en sus marcadores, que es esta:

http://www.peoplesearch-ads.com/memberlogin.php y si uno no sabe como llegar a ella, va a la principal que es esta:

http://www.peoplesearch-ads.com/ y pincha arriba en la esquina a la derecha en Member Login. Después entra en la página. Sale una oferta para comprar la membrecía y para continuar hay que pincha abajo del todo en el enlace que dice: ¨No,thanks....¨Luego le sale a uno un LOGIN AD de un miembro que lo está anunciando y un contador arriba. Se pincha en permitir y luego, cuando se ha cobrado los créditos, se puede pinchar arriba en el enlace azul que dice ¨GO TO THE MEMBERS AREA¨. Ahora si, ahora estamos dentro! Y ya se ve en la cabecera como están los jackpots de lotería de puntos y de dinero, la membrecía que se tiene (PRO, JV o SJV) y los puntos y las comisiones que tiene uno acumulado.

En la primera página tenemos un buscador de personas que viven en los E.E.U.U.. Esto solo lo tiene esta página, por eso se llama PEOPLE SEARCH ADS = ANUNCIOS BUSCAPERSONAS. A nosotros ahora nos interesan todas las funciones que hay en el menú a la izquierda. Dos de esas teclas son las que vamos a usar en principio más en el futuro, que son la de \$ADVERTISING\$ y la de TOOLS&STATS.

Vamos a ir primero a advertising para convertir el promo code si no lo habéis hecho ya. Veis arriba una casilla en la que escribís: Searching. Después pincháis en ¨Redeem Promo Code¨. Si el code es correcto y lo habéis convertido correctamente, habréis recibido un paquete de publicidad de regalo. Lo recibiréis a partir de ahora automáticamente (sin code) cada 30 días contando desde la fecha de inscripción.

Lo que recibáis depende de la membrecía que tengáis Si volvéis ahora a ADVERTISING podéis ver en la parte baja los ads que tenéis sin usar y en la parte de arriba todos los tipos de ads que podéis comprar con vuestro saldo de puntos (o con dinero, pero eso en principio no interesa). Desde esta misma página podéis publicar también toda vuestra publicidad, sean banners, Button banners (éstos tienen que ser de 125x125), Solo Ads, Login Ads u otro tipo de enlace o anuncio que este ubicado dentro del menú o cerca en la página principal. Los Solos son junto a los banners los únicos que salen de la página y se mandan a vuestro Gmail, todos los otros se encuentran en la página. Solos que hayáis fallado a ver, también se pueden visitar dentro de la página. Así los button banners están fijos debajo del menú y se quedan ahí hasta que no tengan créditos. Los LOGIN ADS, como hemos visto se ven al entrar al sitio. Los TOP NAVIGATION LINKS son enlaces de texto que encontráis arriba (TOP) encima del menú y los BOTTOM NAVIGATION LINKS están abajo (BOTTOM=SUELO).

Como os estáis dando cuenta el nombre del anuncio nos indica a menudo la ubicación. Los traffic links son enlaces de texto que veis en la parte de arriba cuando estáis viendo un anuncio. Cualquier tipo de anuncio, incluido banners y button banners, que pinchéis dentro de la página os da créditos y/o dinero. La implementación de la publicidad ya la habéis aprendido y sólo tenéis que implementar los enlaces que os pidan. Una vez más vuestro listado de enlaces os será de gran ayuda.

El Solo es como un featured ad donde necesitáis un texto en inglés. Luego os indicaré donde copiar ese texto.

Ahora vamos a seguir con las teclas del menú:

#### **TOOLS&STATS**

Aquí encontráis: vuestras estadísticas, Todas las herramientas para promocionar la página y vuestros referidos si tenéis. De los referidos sabréis también que membrecía tienen y de donde vienen. Si os fijáis casi abajo del todo tenéis un texto con dos títulos diferentes. Este texto lo podéis usar perfectamente para poner un LOGIN AD en otra TAE para buscar referidos para PEOPLE SEARCH ADS y... si le quitáis vuestro ref link (!), lo podéis usar como "Solo" para mandar desde otra TAE. Pero, ¡no lo mandéis así de soso! Cambiadle el color y el tamaño a las letras y ponedle un color de fondo bonito y que no moleste a la vista. Esto lo podéis hacer fácilmente con las herramientas que os encontráis cuando implementáis el Solo o el Login Ad. Yo os he hecho un ejemplo de Solo de la TAE FREE SOLO ADZ. Vedlo aquí:

#### http://traffic4all.net/share/images/Santanderino/reesoloadzsolo1.jpg

Hay tres teclas en el menú con las que ganáis dinero. Más de lo que podríais ganar jamás clicando sólos en una PTC. Son éstas, fácil de reconocer por la \$ al final: CASH SOLO AD\$, BLOCK AD\$ y PTC LINK\$ Tenéis que visitarlas cada día y cuando lleguéis al límite de pago que es para los PRO a los \$35, para los JV a los \$25 y para los SJV a los \$20, mandáis un ticket pidiendo pago y se os mandará el dinero a vuestra cuenta de Paypal. La cuenta de Paypal no tiene porque ser de Gmail y sólo cobran los que hayan sido activos. Activos quiere decir que hayan visto y que hayan mandado sólos o clicado y publicado otro tipo de Ads. Se consiguen también comisiones consiguiendo referidos, cuando los referidos compran algo y viendo una cierta cantidad de anuncios por día La tabla de premios y comisiones por vistas al día la encontráis en la tecla PRIZE REWARD\$.

Todas las teclas donde pone VIEW o BROWSE son para clicar anuncios y ganar o créditos o dinero o las dos cosas. Si exceptuamos esas teclas, sobran muy pocas. Voy a deciros para que son y vosotros, pinchándolas, lo podéis ver.

#### **AD FEATURES**

Quiere decir funciones de anuncios. Pinchando en esa tecla encontrareis en inglés todo lo que os estoy explicando yo en español.

#### **REFERRAL CONTEST**

Concurso de refs, siempre hay alguno en marcha

#### **POST TEXT ADS, POST HTML ADS**

Desde aquí puedes mandar tus enlaces de texto o anuncios en html. Para empezar puedes probar los enlaces de texto, los otros déjalos para cuando domines más el tema. Los enlaces de texto son ideales para conseguir algún que otro referido también en las PTC o promocionar tu blog u otra cosa. Simplemente escribe una frase atractiva en inglés. Puedes depositar hasta 15 enlaces de texto al día y pinchando siempre en SAVE AD antes de enviar, los guardas y puedes volver a enviarlos al día siguiente con un sólo click. Cada vez que un miembro clique un enlace de texto (TEXT AD) se te descontará 1 crédito (1punto) de tu balance. ¡Ni lo notarás!

#### **\$MONEY/POINTS POOL\$**

Cada semana se sortean los jackpots (POOLS) de dinero y de puntos. Pinchando en esta tecla podéis adquirir tiquets para el sorteo a razón de 400 puntos cada uno y ver los resultados del último sorteo. Unas semanas sortean \$7, otras sólo \$3, dependiendo del número de anuncios que hayan vendido, como podéis ver en la cabecera de la página. El sorteo es siempre los sábados a mediodía hora del servidor.

#### **DOWNLINE BUILDER**

Aquí podéis poner los enlaces de vuestras tres páginas preferidas para que vuestros referidos se registren bajo vosotros si quieren. Podréis seleccionar el color de las letras del titulo y el color de fondo del anuncio.

#### **VIRAL URL CLOAKER**

Aquí puedes convertir hasta 15 de tus reflinks en enlaces iguales y mas cortos que se distinguen sólo por el nombre de la página que tienen al final. Ya no se verá claramente que son reflinks y no se podrán piratear tan fácilmente.

#### **JV BONUSES**

Aquí tienes unos bonos que sólo reciben los miembros JV. Yo soy JV y tengo una herramienta que al parecer hace que los lectores de mis blogs vuelvan una y otra vez (no la he probado.) y otra

herramienta para indexar mis blogs o mis páginas en 140 buscadores con un sólo click de botón. Para que sea eficaz lo tengo que hacer una vez al mes.

#### **UPGRADE ACCOUNT**

Aquí podéis adquirir una membresía más alta. No son nada caras y os dan muchas ventajas como podéis ver en la tabla de premios en PRIZE REWARD\$. Al logearse también encontráis una oferta especial de la membresía acompañada de un buen paquete de Publicidad. Es muy interesante y yo, en cuanto cobre, me haré con la membresía de SJV, que es la más alta.

#### **EDIT MY DETAILS**

¡MUY IMPORTANTE! Aquí tenéis que completar vuestros datos y poner vuestro correo de cuenta de Paypal para que os puedan mandar los pagos.

#### **DELETE ACCOUNT, CONTACT SUPPORT, EMAIL MY REFERRALS y LOGOUT**

Estas cuatro últimas teclas son para borrar la cuenta, contactar al administrador, enviar correo a vuestros referidos y salir de la cuenta respectivamente. Las teclas restantes que hay debajo son promoción de las otras páginas de la compañía.

Para resumir un poco todo, esto es lo que tenéis que hacer para empezar aparte de ir clicando los solos que os mandan: después de convertir vuestro PROMO CODE en ADVERTISING, completáis vuestros datos en EDIT MY DETAILS, ponéis vuestras 3 páginas favoritas en DOWNLINE BUILDER, extraéis vuestro ref link , banner links y html code en TOOLS&STATS para pegarlos en vuestro listado, clicáis los anuncios que dan dinero que están marcados con la \$ y luego podéis volver a advertising a colocar todos vuestros banners. Después poco a poco vais descubriendo el resto con mi lección/tutorial en mano. ¡No hay prisa! ¡Suerte a todos!

## **Notas Finales**

Si estás apuntado a sitios buxhost, deja de usarlos. Sustitúyelos por unas cuantas auroras, pero no muchas. Seleccionalas del modo que te he enseñado en el cursillo. No los sustituyas por un montón de auroras sin seleccionar. Las auroras han de ser pocas pero bien seleccionadas.

Busca también bux/PTC que paguen a 1 centavo el click y con la selección de auroras y demás técnicas descritas en el curso para conseguir referidos llena las nuevas con referidos hasta el límite permitido. Entonces estarás aumentado tus ganancias.

Si una PTC cae, no pasa nada, la sustituyes por otra y a meter referidos.

Al mismo tiempo promocionas tus auroras y las llenas de referidos. Con ellas te pagarás la publicidad y conseguirás referidos para todas tus páginas. Tienes que conseguir que las auroras te paguen toda la publicidad y que te sobre dinero y que tengas publicidad las 24 horas del día los 365 días del año. Esa es tu meta. A medida que vas comprando millones de créditos iras gastando menos en publicidad porque te harás con grandes reservas y llegará el momento que sacarás también ganancias de las auroras si las has cuidado y has refrescado siempre sus referidos.

Ya sabes, todo suena un poco complicado cuando es nuevo, pero una vez te pones ves que es mucho más fácil de lo que pensabas.

#### E…

Aunque las auroras no pueden sustituir las PTC (de momento) y el dinero de verdad se gana con las PTC, las auroras son una tremenda ayuda para conseguir referidos y como estoy demostrando en C4C (y otras auroras de calidad) pueden pagarte la publicidad y más.

Ademas son pequeñas cantidades, pero cantidades seguras y que van sumando, no como en las PTC que nunca sabes si vas a cobrar cuando llegues al limite.

No obstante las auroras no sustituyen las PTC sino que sirven para cobrar más y más rápido en las PTC que pagan. ¡No os olvidéis de esto! (Aunque hay gente que sólo tiene Auroras.) No os registréis en cualquier aurora que os regale una miseria de créditos, que sino vais a acabar registrados en cientos de auroras que no valen para nada y vais a perder las ganas!

Una aurora, para que yo me registre me tiene que servir: o tiene la publicidad super barata y por eso entiendo millones de créditos por poco dinero y no miles de créditos. Además tiene que tener una cantidad decente de miembros activos o ir creciendo rápidamente O paga bien los clicks. Pagar bien los clicks quiere decir que tenga MAXIMO tres ceros detrás del coma y que me de la posibilidad de ganar al menos el 50% de mis referidos. Eso es el mínimo que le exijo!. Y yo no clico si no tiene como máximo 2 ceros detrás del coma.

Tenéis que aprender a leer lo que os ofrecen. Las mejores y mas aprovechables son las que tienen especiales baratos y además pagan bien. Luego tenéis que conseguir que las tengáis siempre bien promocionadas y cuando digo siempre digo SIEMPRE (¡Es tan importante o más como promocionar las PTC en las que estáis!) Que metáis 15 referidos y ya está no os sirve de nada. Tienen que entrar cada día referidos nuevos para que tengáis siempre un buen grupo de referidos ACTIVOS y los referidos sólo son activos si los valores de los clicks son aceptables.

#### Además…

Amigos, cada Web es diferente, es decir: a cada PTC, GPT, PTR, TE o TAE hay que buscarle la forma de sacarle provecho. ¡Esto que os digo es importante! Para poderle sacar provecho a una página tiene que conocer uno a fondo todo lo que ofrece y como funciona. La ignorancia de los miembros del correcto funcionamiento de la página o de algunas de sus funciones (features) le sirve a la página para poder sacar un dinero extra y en algunos casos para poder pagar algunos miembros de ello.

Algunas funciones son aprovechables, otras no o incluso te hacen perder dinero. Por ejemplo: Si yo me registro en cierta PTC, compro una membrecía, alquilo 500 referidos y pongo el autopay y no me preocupo más, ¡perderé dinero cada mes!

Ahora bien, si vigilo los resultados de cada función, controlo los gastos y desarrollo una estrategia, puedo ganar dinero con la misma PTC.

Santanderino